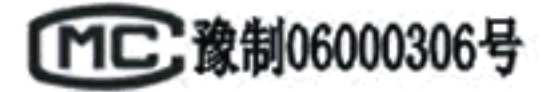

HDL-系列一体化全自动定硫仪

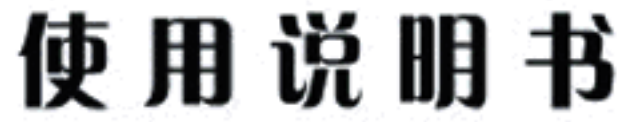

(使用前请详细阅读说明书)

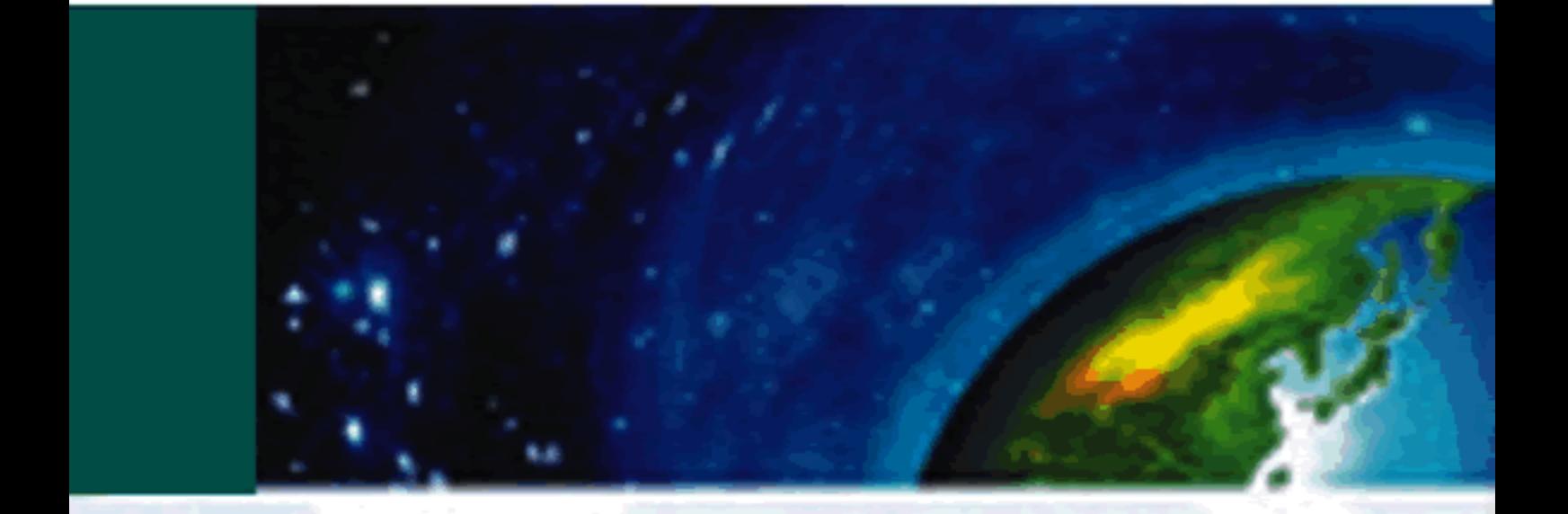

鹤壁市民生科技开发有限责任公司

MinSheng The devlopment of Science and Technologey co., LTD

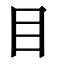

录

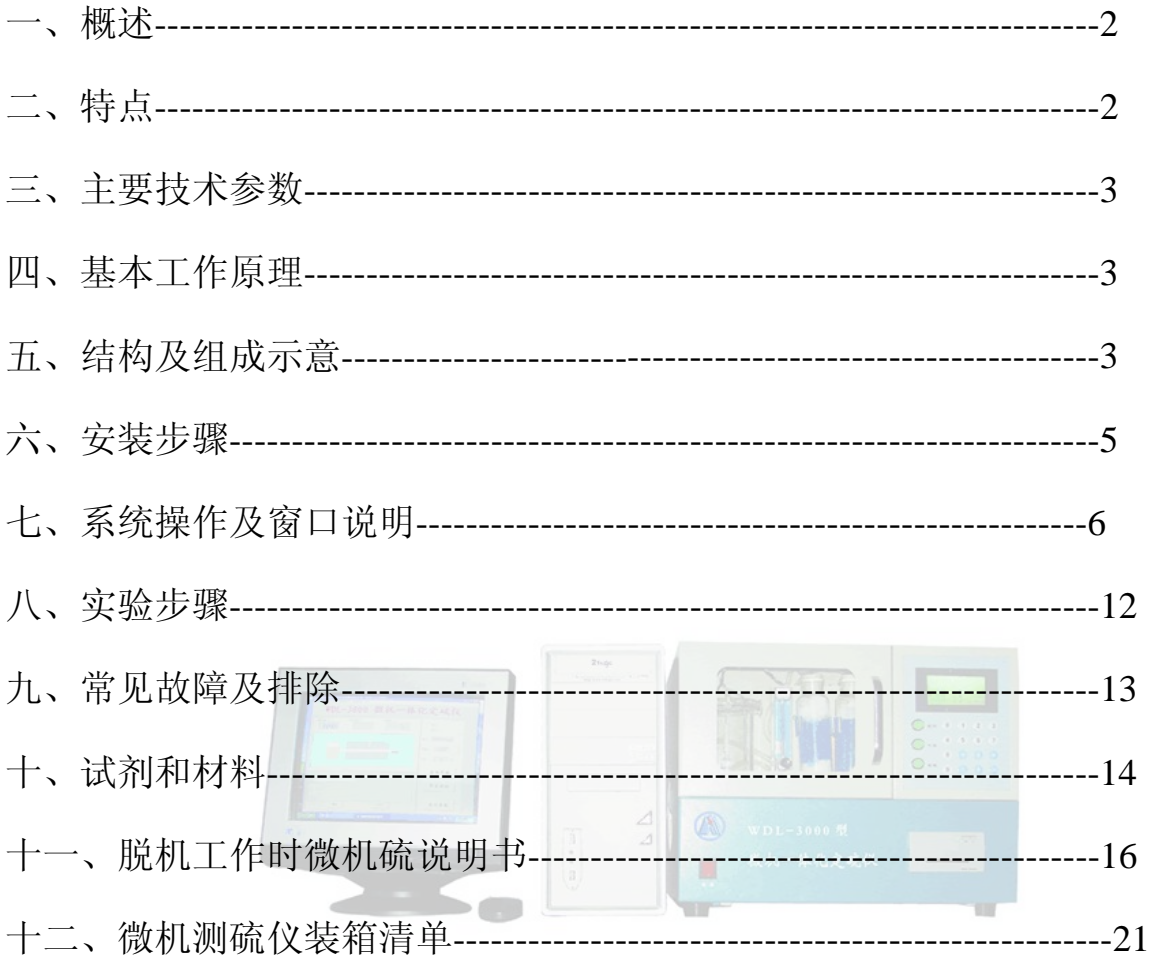

#### 概述

HDL-9W 微机定硫仪是依据库仑滴定法的原理 (参见 GB/T 214),由单片机 系统负责高温炉的升温控制,采集温度、测量结果的数据,并将数据传输给主控 微机,由微机系统进行数据处理,显示炉温、测量结果、送样位置等信息,向单片 机系统发送控制命令。当设备工作在脱机状态时,由单片机系统独立完成所有工 作。

- 二、 特点
	- 1. 该系统用于测量煤、焦炭、石油等可燃物质的硫含量。
	- 2. 整个测试过程由微机控制自动完成,也可脱离微机工作。
	- 3. 实验过程中校正方便,直观。
	- 4. 测量结果可长期保存,可查询、打印。
	- 5. 系统工作温度 用户可通过软件在 600℃----1150℃之间选择设定(测煤时 为 1050℃, 测石油时用户可选择 800℃)。
	- 6. 微机与单片机系统之间采用标准 RS232 串行接口,具有接线简单、传输 可靠、传输距离远、故障率低等特点。
	- 7. 单片机系统负责控制高温炉的温度控制、测量数据的采集,并将数据通过 串行线传输给主控微机,由微机进行数据处理,与微机主程序的配合使系 统整体性能有大幅度的提高。
	- 8. 本系统将高温炉、磁力搅拌器、空气净化装置、电解池、自动送样机构、 单片机控制线路合理地放置在同一机箱内,使整机系统美观、体积小、系 统的放置与连接方便、系统的操作与日常维护简单等特点。
- 三、 主要技术参数

1. 硫的测量范围: 0.01~40% 。

2. 载气流量: 1000ml/min 。

3. 测硫时间:3—9min,微机自动判断控制。

4. 升温速度:20~45min。

5. 电源要求:单相交流电压 220V 50Hz, 功率 2KW 。

6. 准确度: 符合国标 GB/T214-1996 。

四、 基本工作原理

煤样在 1150℃高温条件下于净化过的空气流中燃烧, 煤中各种形态的硫均 被燃烧分解为SO<sub>2</sub> 和少量SO<sub>3</sub>而逸出,生成的SO<sub>2</sub> 和少量SO<sub>3</sub> 被空气流带到电解 池内,与水化合生成H2SO3 和少量的H2SO4,破坏了电解液的碘-碘化钾电对的 电位平衡,仪器检测电极检测到电压变化,自动控制电路来电解碘化钾生成碘来 氧化滴定电解产生的碘所耗用的电量,由单片机系统内部积分、记录数据,将数 据传输给主控微机,由主机处理数据并显示结果。

×

五、 结构及组成示意

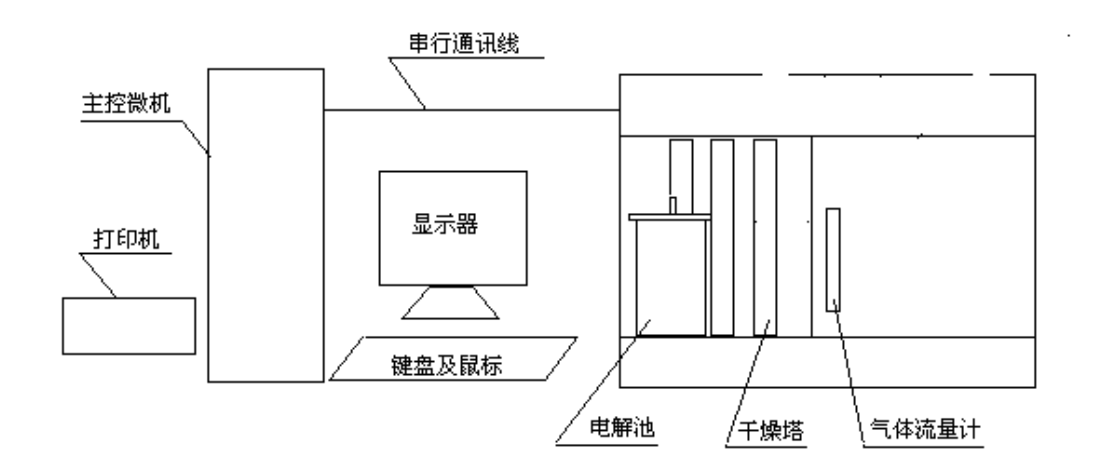

图 1 系统主要组成部分示意图

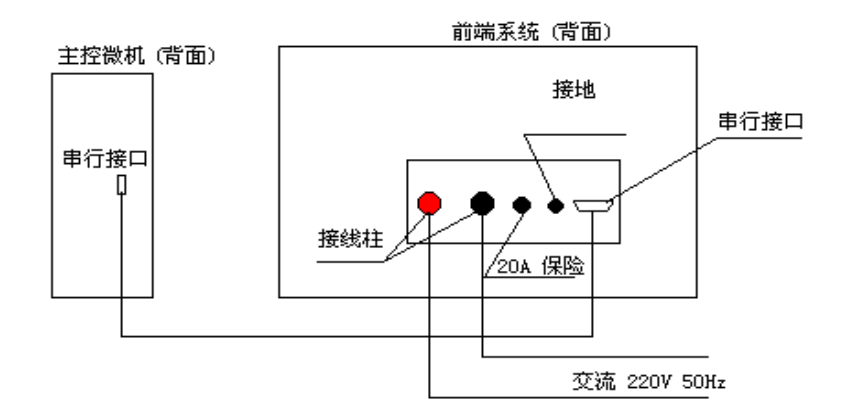

图 2 系统接线示意图

- 1. 主控微机: 用于运行控制程序, 提供人机交互界面, 显示高温炉温度, 测量结果,送样位置,等信息;根据用户操作发出各种命令来完成测 量、数据查询、打印等功能。通过一根串行通讯线与单片机系统连接。
- 2. 单片机系统:负责高温炉的升温过程、控制升温温度、采集测量数据、 接受主控微机指令完成实验过程。
- 3. 高温裂解炉: 本仪器采用管式高温炉为燃烧炉,其加热元件为一端接线 的双螺纹硅碳管。为保护硅碳管,在其外部套一刚玉护管,然后再填充 高铝和硅酸铝保温棉,以达到良好的保温性能。
- 4. 电解池:电解池材料用透明有机玻璃制成,容积约 400 毫升,在上盖上固 定有一对铂电解电极和一对铂指示电极。上盖与其壳体用橡胶密封圈 密封。电解电极面为 **1**×**1.5** 平方厘米**,**电解阴极置于电解池的中心, 电解阳极置于电解池边缘, 以使生成的碘尽快扩散。指示电极面积 为 0.5×1 平方厘米。电解池内下侧装有一烧结玻璃熔板气体过滤器, 将燃烧后放出的气体喷成雾状,以便将全部电解液搅拌均匀。
- 5. 磁力搅拌器: 由一转速可调节的电机, 带动电解池内用塑料封装的铁 芯搅拌棒,搅拌马达转速约为 500 转/分.搅拌速度较快, 有利于分析

结果趋于准确,但不易太快,过快易引起搅拌失步。

6. 空气净化装置:该部分由电磁泵、空气流量计(0--1000 毫升/分)、干 燥器等组成,该系统联接如图 3 所示:

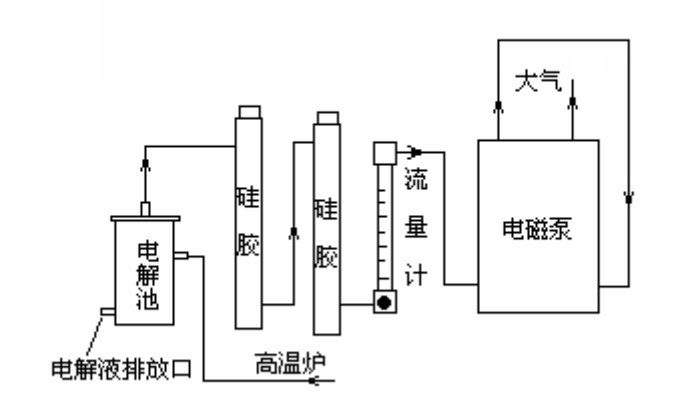

图 3 系统气路示意图 1) 电磁泵: 由抽气系统和吹气系统组成, 抽气系统使燃烧试样产生的SO<sub>2</sub>, SO3等气体快速溶解到电解池。吹气系统使实验结束出来的石英舟快速冷  $\rightarrow$ 却。

- 2) 干燥器:除去空气中酸性气体和水分等杂质,由于从电解池中抽出的空气 含水分量大,须经常烘烤和更换硅胶。
- 3) 流量计:玻璃管浮子流量计,配有针形阀,用于调节流速。
- 六、 安装步骤
	- 1. 硬件安装.将所带电缆线接至~220V 单相电源(电源线应大于 4 平方毫 米),然后用串行通讯电缆与主控微机连接,(按系统接线示意图)
	- 2. 软件安装,将程序光盘放进光驱,打开 G 盘,点击"mshdl9w.exe"图 标,软件自动完成安装。

#### 第 6 页, 共 26 页

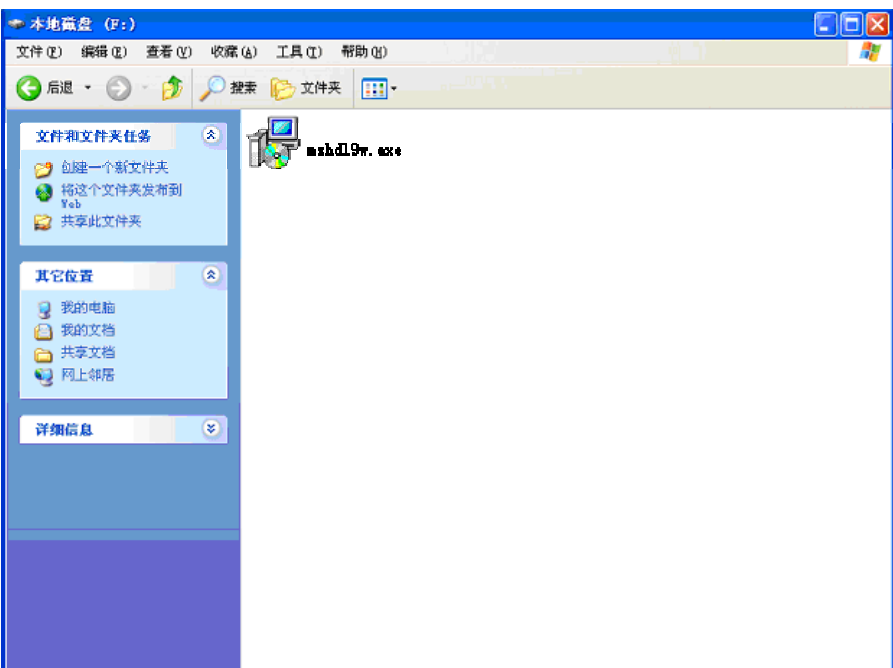

七、 系统操作及窗口说明

本系统软件运行于 windows 操作系统,支持多任务运行, 人机交互, 按键、  $58.111$ 鼠标操作, 即学即用。

打开 HDL—9W 测硫仪电源, 双击桌面"微机测硫仪"的快捷方式, 即可进 <u>s So</u> 入微机测硫程序界面

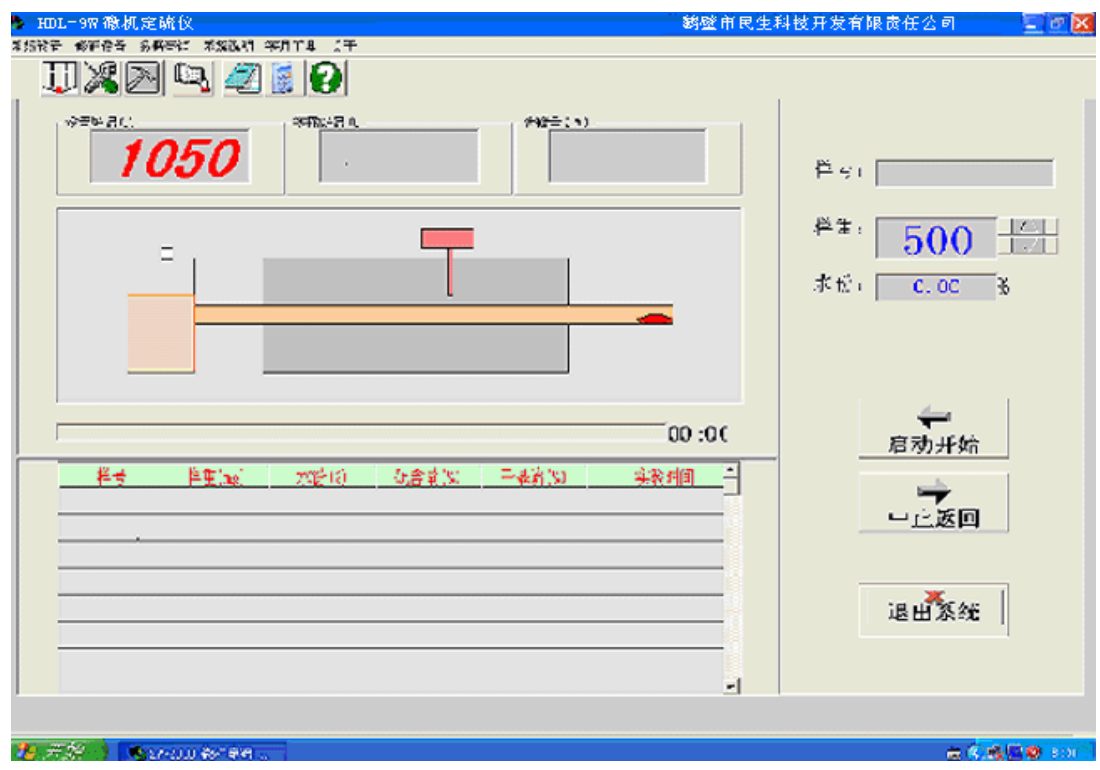

第 7 页, 共 26 页

1.系统设置窗口,包括串口设置,用户信息设置和炉温设置,可以分

别设置串口(com1-com4), 用户信息和炉体设定温度

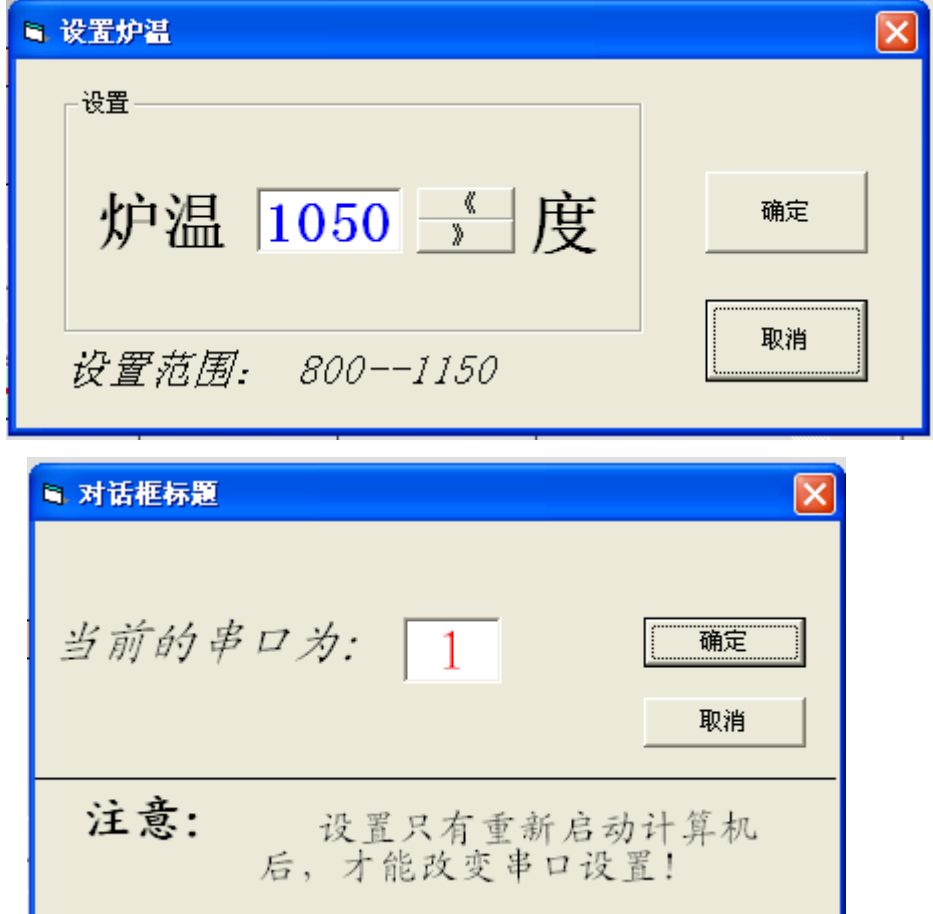

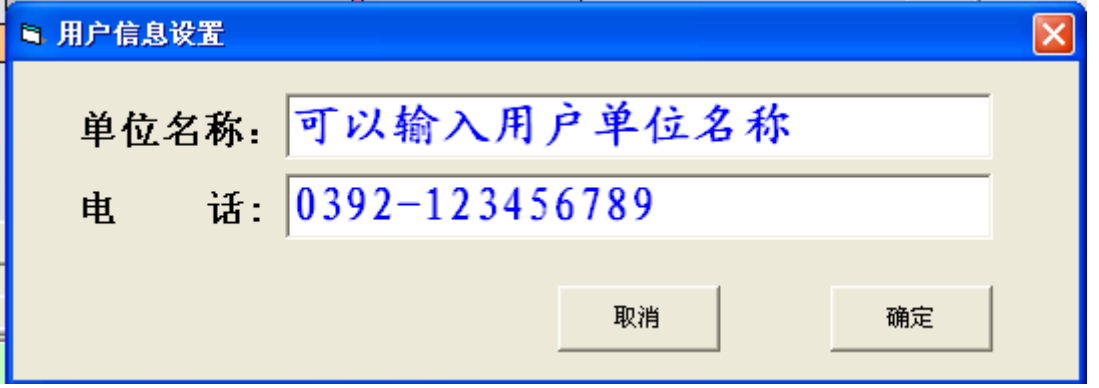

2.修正设置窗口

包括整体系数修正和分段修正,整体系数修正用在试验结果 (高硫,低硫)都偏高或者偏低时,分段修正用在某段硫值结 果偏高或者偏低时

### 关于整体系数:

本仪器可通过微机程序修正被测硫的整体偏高或偏低。微机程序将库仑积 分计数值乘以整体系数,从而达到整体修改做硫结果的整体偏高或偏低的效果。 如何计算整体系数?

a) 公式

标样值—实际值 新整体系数=旧整体系数+ 实际值

b) 举例:

仪器当前的整体系数 K=1.00, 做一标样值为 1.41 的硫, 结果却为 1.35 左右时, 可通过修改整体系数 K,达到结果偏高接近标样值的效果:

新整体系数=1.00+ 
$$
\frac{1.41 - 1.35}{1.35} = 1.00 + \frac{0.06}{1.35} = 1.00 + 0.04 = 1.04
$$

结果: 只要将仪器当前的整体系数修改为新的整体系数 K=1.04, 点击"记忆" 按钮就能使实验结果接近标样值的效果。

#### 关于分段修正的偏差表

本仪器也可单独修改某一段的偏差,使结果更加接近标样值的效果。过程 为结果值在某一段加减该段的偏差,从而达到修改该段测硫结果的偏高或偏低的 效果。正的偏差,结果加偏差值,从而达到该段硫结果偏高。负的偏差,结果减 偏差值,从而达到该段硫结果偏低。

修改方法: 在"分段修正"窗口输入某段偏差值,点击"记忆"按钮。

a0 段即为修改含硫为 0.00%-0.99%的偏差 a1 段即为修改含硫为 1.00%-1.99%的偏差 a2 段即为修改含硫为 2.00%-2.99%的偏差

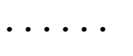

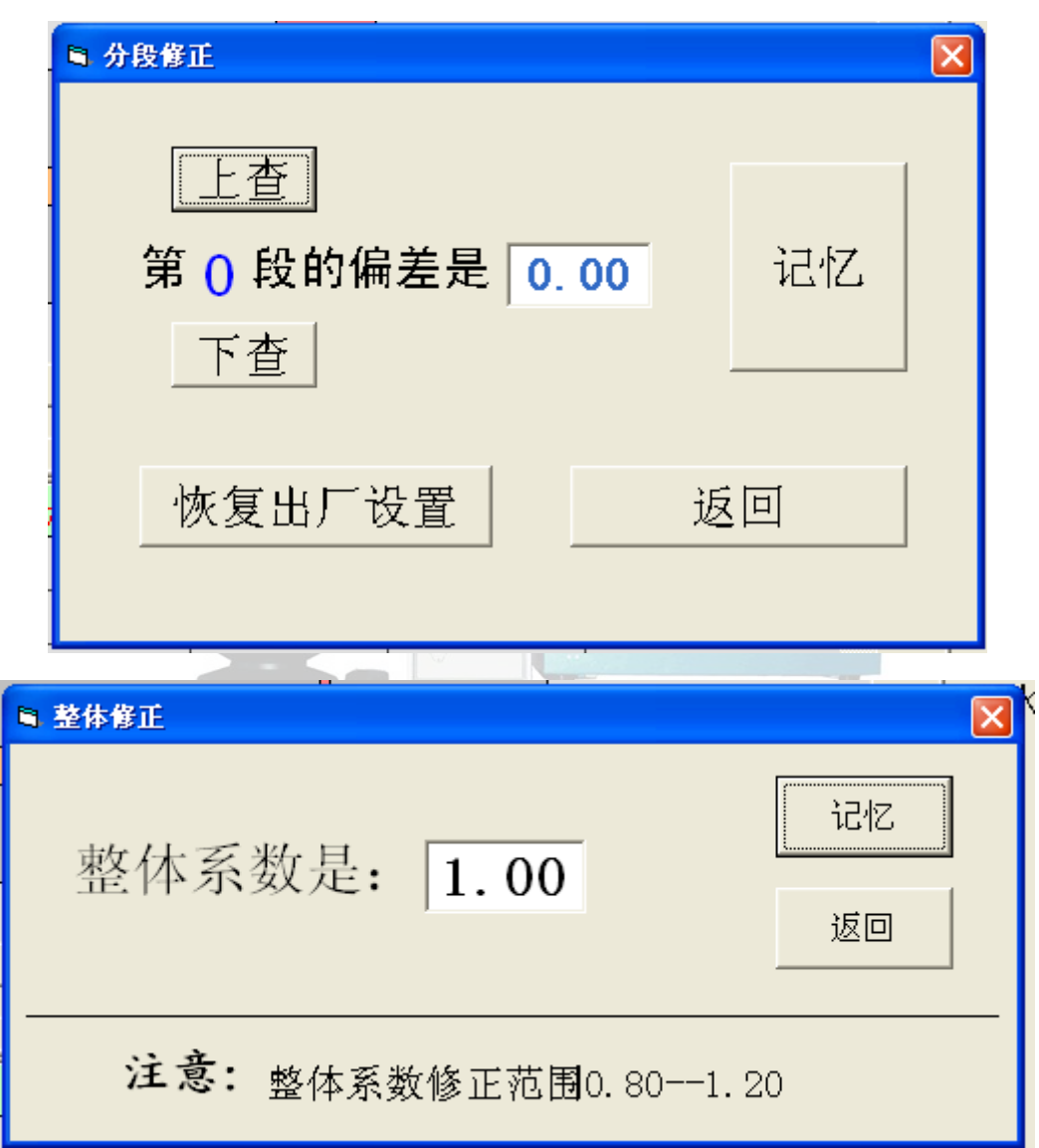

## 3.数据查询窗口

可以查看历史数据及数据的整理和数据打印

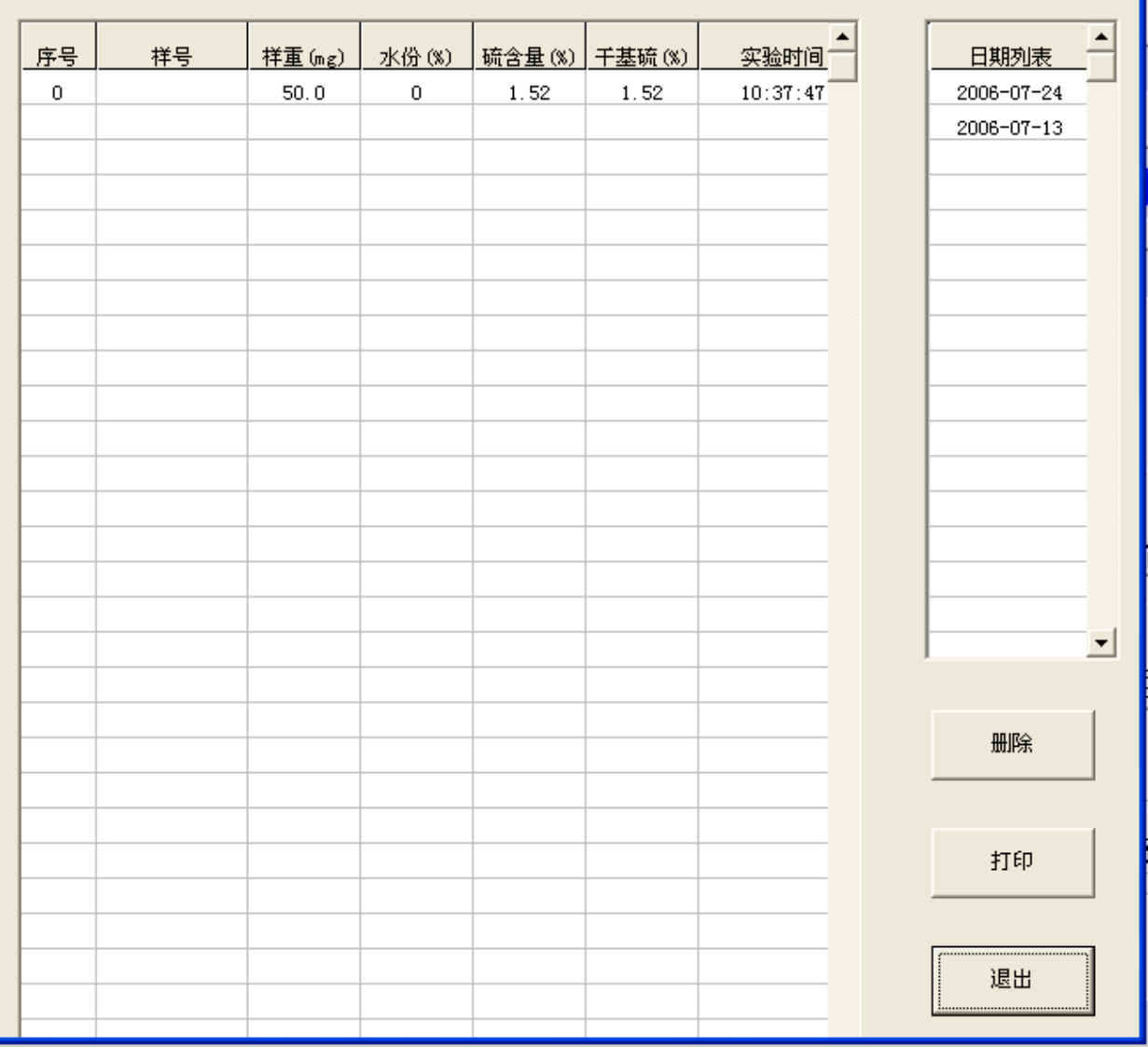

4.系统说明窗口

包括微机测硫仪 HDL-9W 的使用简要说明及与本公司联系取 得更好售后服务的重要信息,在使用过程中,可以方便的查阅 微机测硫仪 HDL-9W 的使用步骤, 电解液配置, 故障处理等 情况。

 $\overline{\mathbf{x}}$ 

#### **图 系统说明**

系统说明

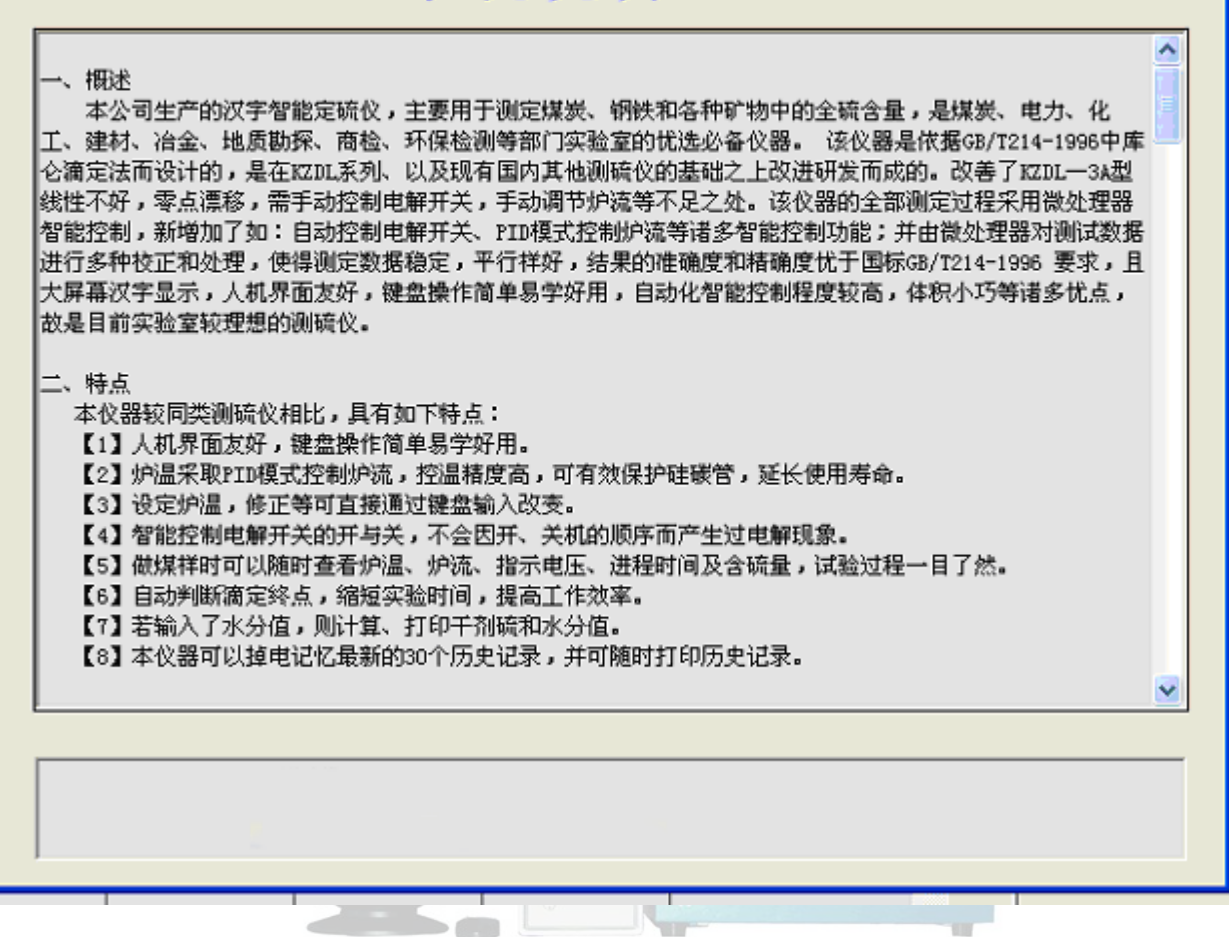

5.实用工具窗口

包括计算器和记事本,方便用户在实验过程中对一些事情的处

理

6.关于窗口

对我公司微机测硫仪 HDL-9W 软件保护的声明, 及软件版本 号。

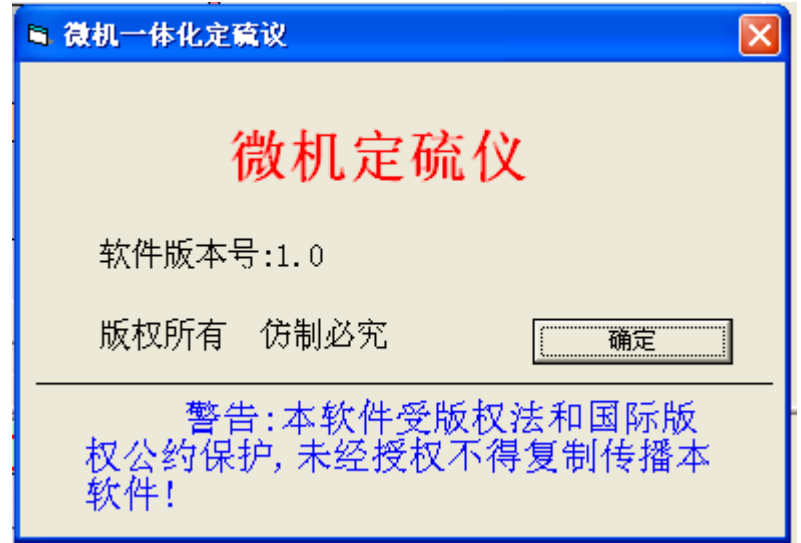

7.快捷方式栏

是上面介绍窗口的快捷方式,点击图标可以直接进入相应的界

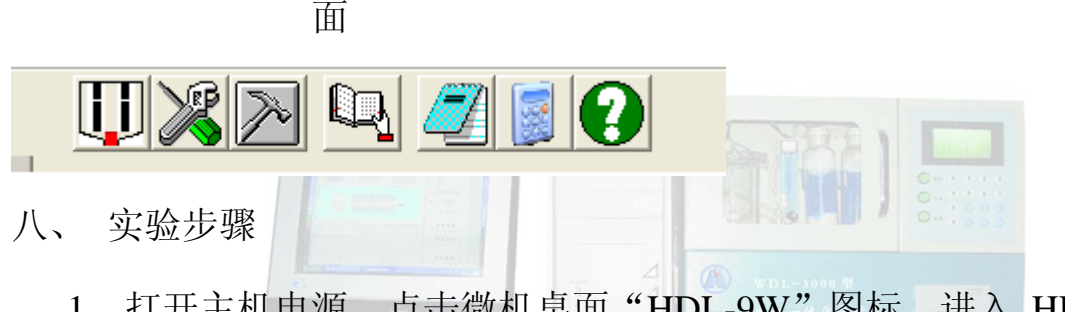

- 1.打开主机电源,点击微机桌面"HDL-9W"图标,进入 HDL-9W 测硫仪 界面,温度自动向设定温度升温。
- 2.温度升到设定温度期间,打开气泵,检查气密性,调节气流量到 1.0 左右, 关闭两通阀,将配置好的电解液吸入电解池内,打开搅拌,打开电解。
- 3.在"用户信息设置"里输入相关信息,先做 1-2 个废样(平衡电解液)。 在瓷舟上称取 50.0 毫克左右的煤样,上面覆盖一层三氧化钨,将瓷舟 放入石英舟上,输入煤样重量,按"启动开始"按钮,机器自动送样, 实验过程由微机自动控制,实验结束后,打印机将打印出结果,等测出 含硫值不为零时就可以做正式煤样
- 4.把待测试样在瓷舟内用天平称重(称至 50mg±0.5mg),上面覆盖一层三 氧化钨,将瓷舟放入石英舟上,输入样号,煤样重量和水分值,按"启

动开始"按钮,机器自动送样,实验过程由微机自动控制,实验结束后, 打印机将打印出结果。

- 5.试验最好连续进行,如中间间隔时间较长(超过 10 分钟),在正式试验前 需加烧一个废样。
- 6.试验完毕,应先关闭气泵、搅拌,电解,再关闭电源开关,退出微机测硫 仪程序。
- 九、 常见故障及排除
	- 【1】气路的气密性下降:

流量计指示应在 0.8~~1.2 之间。若气密性下降,重点应检查以下部件:气泵、 流量计、玻璃管、橡胶管和气路连接。

- 【2】电解池
	- 1、电解池漏气导致气路的气密性下降。
	- 2、电解池内的四个极片上有污垢应清洗
	- 3、电解池内的四个极片与控制器应连接可靠。

【3】搅拌器:

搅拌棒的磁力消退,是造成搅拌失步现象的常见原因,应更换。

- 【4】温度控制部分
- 1、A.温度一直显示 1999℃,表示热电偶电路未通或其内部断路。
	- B.温度一直不增加,但有加热电流,则表示热电偶接反。
	- C.温度一直显示室温,则表示热电偶连线短路。
- 2、温度值小于设定炉温,应有加热炉流。若炉流显示为 0.0A,表示保险管坏, 硅碳管本身内部断路或连线未接通。
- 3、恒温波动太大,一般为硅碳管的原因。电阻值应为 7~~8Ω,推荐选购本公司

原厂配件。

【5】送样机构

为配合送样机的故障判断,该仪器主板上提供了 4 个指示灯,具体故障时可根 据指示灯的情况判断故障部位。

 $\blacksquare$ 

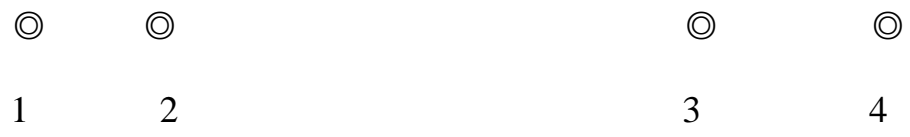

- 1: 马达前进时,该指示灯应亮。
- 2: 马达后退时,该指示灯应亮。
- 3: 送样机构在 500℃处, 或 1050℃停留时, 该指示灯应亮。
- 4: 送样机构在原始位置时,该指示灯应亮。
- 十、 试剂和材料
- 1、三氧化钨(HG10-1129)
- 2、变色硅胶:工业品
- 3、碘化钾(GB/T1272)
- 4、溴化钾(GB/T649)
- 5、冰乙酸(GB/T676)
- 6、蒸馏水

## 附

### 1、关于电解液的配制

称取 5 克碘化钾, 5 克溴化钾, 溶于 250 毫升蒸馏水中, 然后加 10 毫升冰乙酸 即可。电解液可重复使用,用的时间长短根据重复使用次数和试样含硫量高低而 定。电解液的 PH 值在 1-3 时, 可以使用, 但 PH 值小于 1 时, 应重新配制电解 液。

2、关于煤样的制备

在试样称量前,应尽可能的将试样瓶内的试样混和均匀,最好用手捏住带盖的试 样瓶上方,手腕自上而下的做圆周运动,切勿上下摇动试样瓶。或打开瓶盖用称 样勺搅拌试样。试样充分混和是确保结果精确和准确的关键。

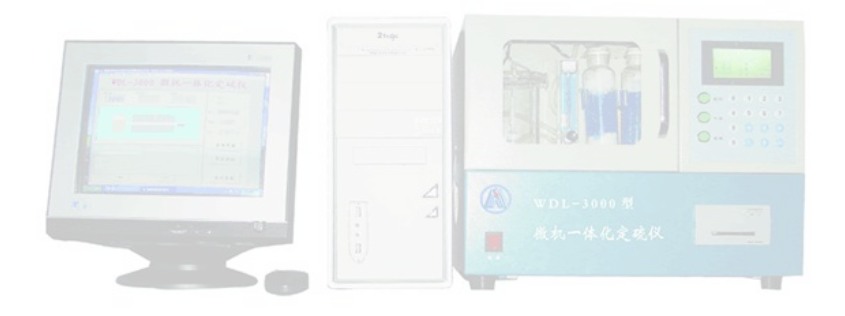

# 脱机工作时微机硫说明书

## 一、键盘操作说明及使用方法

仪器的操作通过面板上的 16 个触摸键来实现。其中 10 个数字键, 4 个 方向 键←↑↓→,1 个确认键【OK】,1 个返回键【C】。

键盘如下图所示:

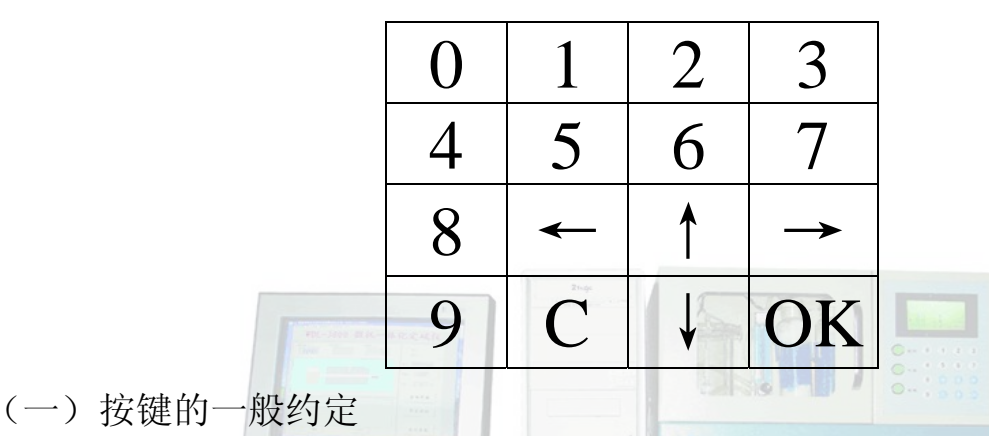

1. C 是返回键(1)返回上级菜单汉字(2)实验过程中, 可中止实验

2.OK 是确认。进入下级菜单,进入实验程序。

3.←↑↓→4 个方向键,一般用来移动光标。

4.10 个数字键用来输入数字。

(二)屏幕显示与键盘操

作待机状态:

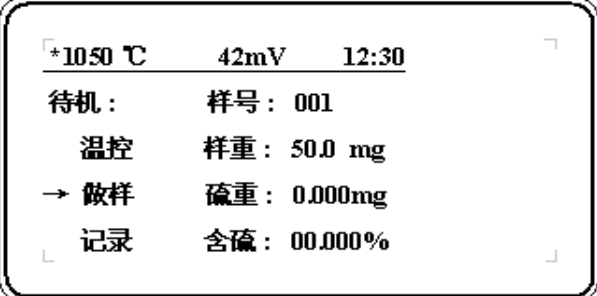

仪器打开电源开关后,屏幕显示欢迎信息,几秒后自动进入待机状态。屏幕

左上角显示当前炉温,中间显示指示电压,右上角显示时钟。光标默认在做样项 目,按↑↓键可上下移动改变待选项目。按 OK 键仪器进入光标所指项目。

#### 下面就各项内容具体说明

(1)当光标指向"做样"菜单,按 OK 键,或直接按数字键后屏幕将显示 输入数据画面:在此可以输入样重,改变样号,输入水分以便做干基硫。输入样 重为 00.0 表示要调试送样机构。正常做样时样重不能为 00.0。

输入数据后按 OK 键就可进入正常作样程序。

正常作样画面如下:

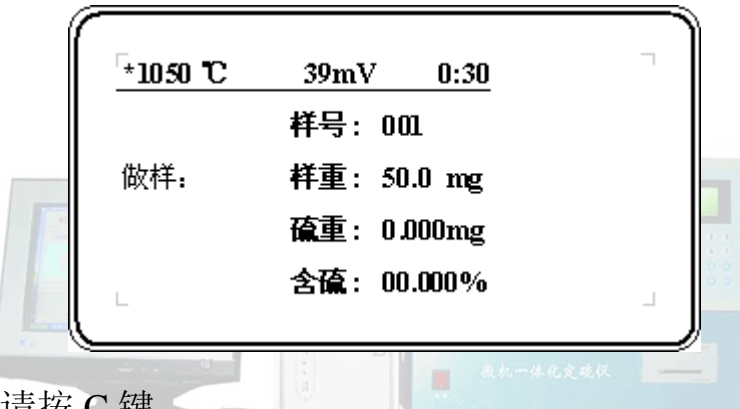

如中止实验请按 C 键。

(2)当光标指向" 温控 ",按 OK 键后 屏幕显示:

通过此显示,化验员可以实时查看温控器各参数,以便了解温控器的性能。

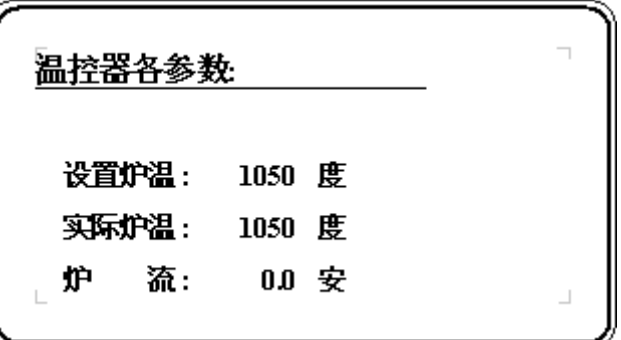

(3)当光标指向记录键,按 OK 键可看到上次实验内容,按↑↓键可查看 最近的 30 个实验内容。按 OK 键可打印该记录。

(4) 当光标指向设置键,按 OK 键后可看设置炉温、日期。如想修改,输入数 据后按 OK 键, 仪器将自动记忆。如果查看不修, 改按 C 键返回。

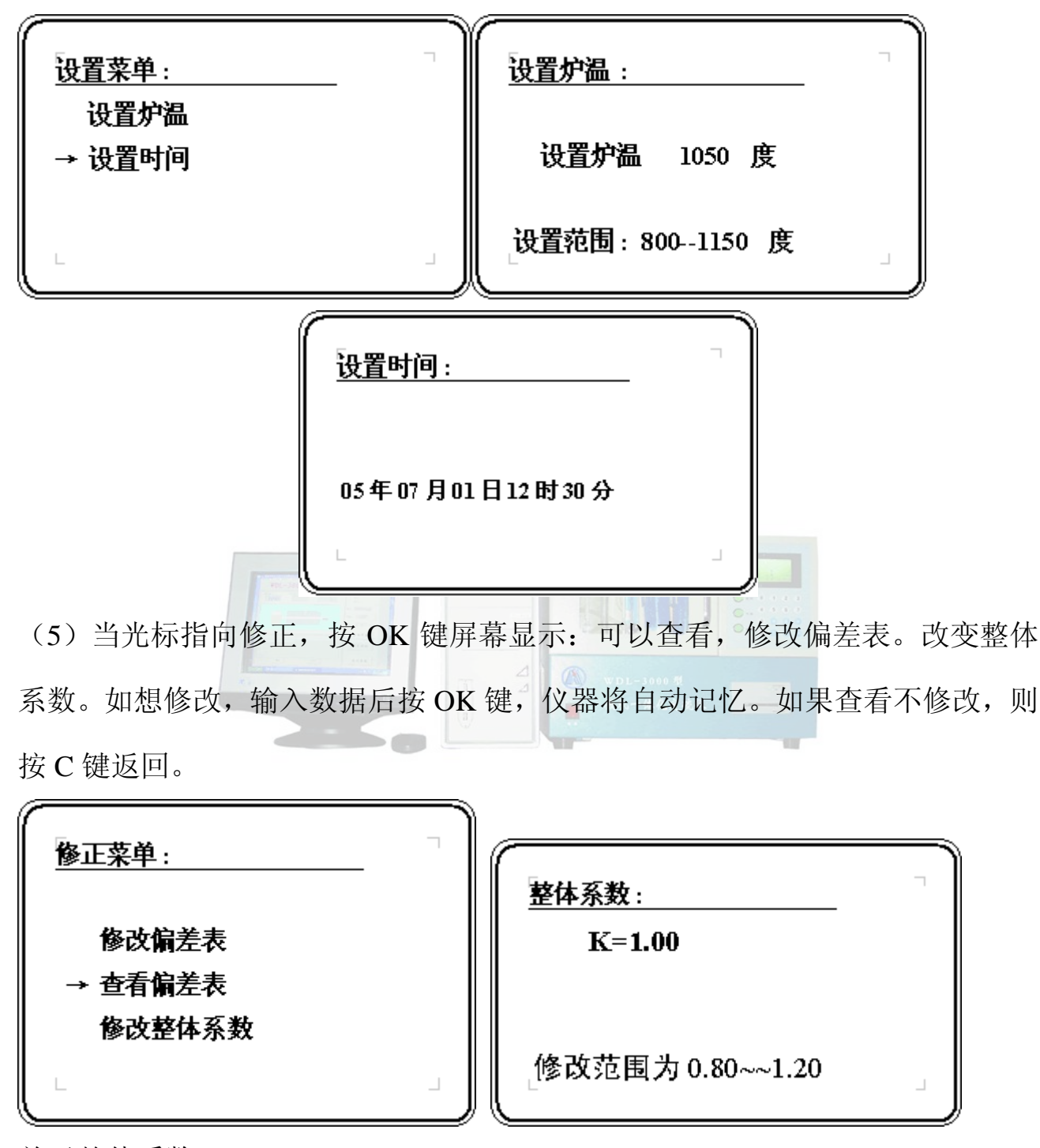

关于整体系数:

本仪器可通过面板修正被测硫的整体偏高或偏低。单片机程序将库仑积分计数值 乘以整体系数,从而达到整体修改做硫结果的整体偏高或偏低的效果。若整体系 数 K=1.00 时, 将不改变计数值, 结果值等于计数值。

第 19 页, 共 26 页

若整体系数 K<1.00 时,结果值将小于计数值,从而可达到做硫结果整体的偏低。 若整体系数 K>1.00 时,结果值将大于计数值,从而可达到做硫结果整体的偏高。 如何计算整体系数?

1:公式:

# 新整体系数=旧整体系数+

2:举例: 仪器当前的整体系数 K=1.00,做 标样值为 1.41 的硫,结果却为 1.35 左右时,可通过修改整体系数 K,达到结果偏高接近标样值的效果:

新整体系数=1.00+ 
$$
\frac{1.41-1.35}{1.35}
$$
 = 1.00 +  $\frac{0.06}{1.35}$  = 1.00+0.04 = 1.04

结果:只要将仪器当前的整体系数修改为新的整体系数 K=1.04,就能达到结果 接近标样值的效果。

关于分段修正的偏差表:

本仪器也可单独修改某一段的偏差,使结果更加接近标样值的效果。过程为 结果值在某一段加减该段的偏差,从而达到修改该段做硫结果的偏高或偏低的效 果。正的偏差,结果加偏差值,从而达到该段硫结果偏高。负的偏差,结果减偏 差值,从而达到该段硫结果偏低。

左右键可改变正负号。

a0 段即为修改含硫为 0.00%-0.99%的偏差

a1 段即为修改含硫为 1.00%-1.99%的偏差

a2 段即为修改含硫为 2.00%-2.99%的偏差

......

实验步骤:

【1】接通电源,燃烧炉自动升温到设定温度处并恒温。

【2】加装电解液。在试验之前,须先打开气泵、搅拌器、电解。流量计指示应 在 0.8~~1.2 之间,一般为 1.0。

【3】置入三位数的样重为 0.00,石英舟上不放煤样,按下"OK"按扭,可进行 送样机构的调试,此时将不进行库仑滴定,不会出现过电解现象。计算机将自动 启动送样机构在 1150℃处停留,这时可按下"C"按扭强制返回。

若送样机构有问题,具体排除详见《常见故障的排除》章节。

【4】在瓷舟上称取 50.0 毫克左右的煤样,上面覆盖一层三氧化钨,将瓷舟放入 石英舟上,置入三位数的样重,按下"ok"按扭,整个试验过程由计算机控制, 按预先写入的程序执行。分别在500℃处停留,然后自动控制送样机构逐步达到 1150℃,并在此停留,最长到 9 分钟。试样经充分燃烧分解后,计算机会自动判 断出库仑滴定终点并提前返回。待石英舟和瓷舟自动返回到原位后,打印机将打 印出结果,本次煤样试验完毕。

【5】本仪器为防止出现过电解现象,由计算机自动控制电解开关的开和关。在 试验之前,须先打开气泵、搅拌器、电解开关,然后再置入三位数的样重并按下 "送样"按扭,开始整个试验过程。

【6】每次首个试验时,指示电压一般小于 35mV,故应加烧 1-2 个废样,以使电 解液中碘-碘离子对的电极电位校正到仪器所需的数值。

【7】 试验最好连续进行,如中间间隔时间较长,指示电压若小于 35mV,在试验 前需加烧一个废样。

【8】 试验完后,应先关闭气泵、搅拌器,电解,再关闭电源开关。若长期不用 需放出电解液,并用蒸馏水把电解池清洗干净

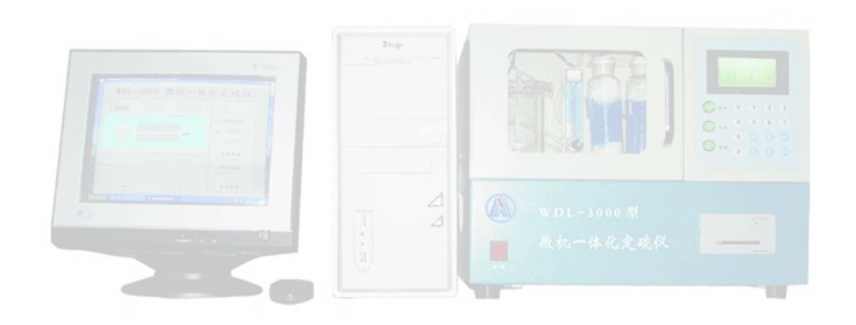

# **HDL-9W** 微机测硫仪装箱清单

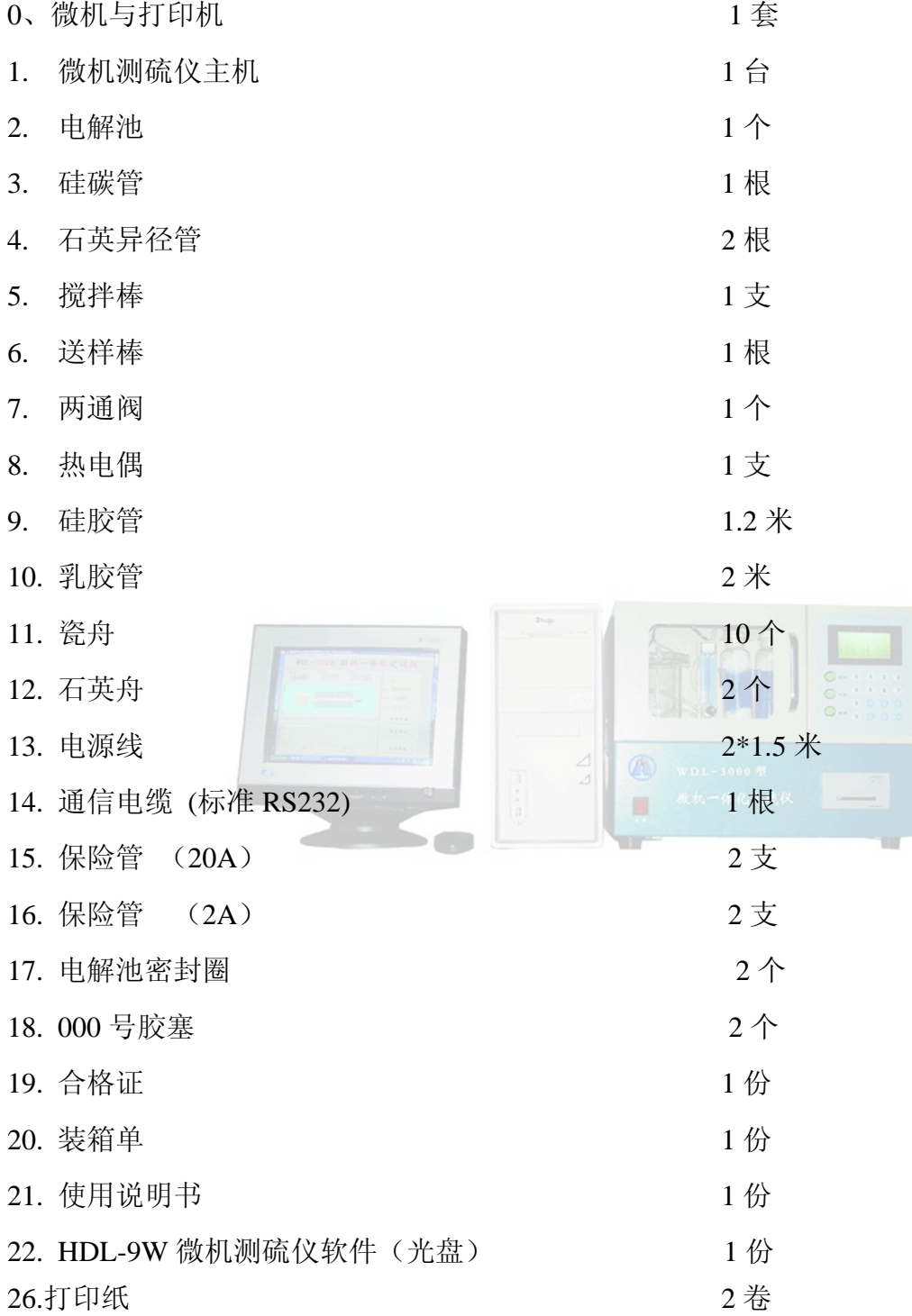

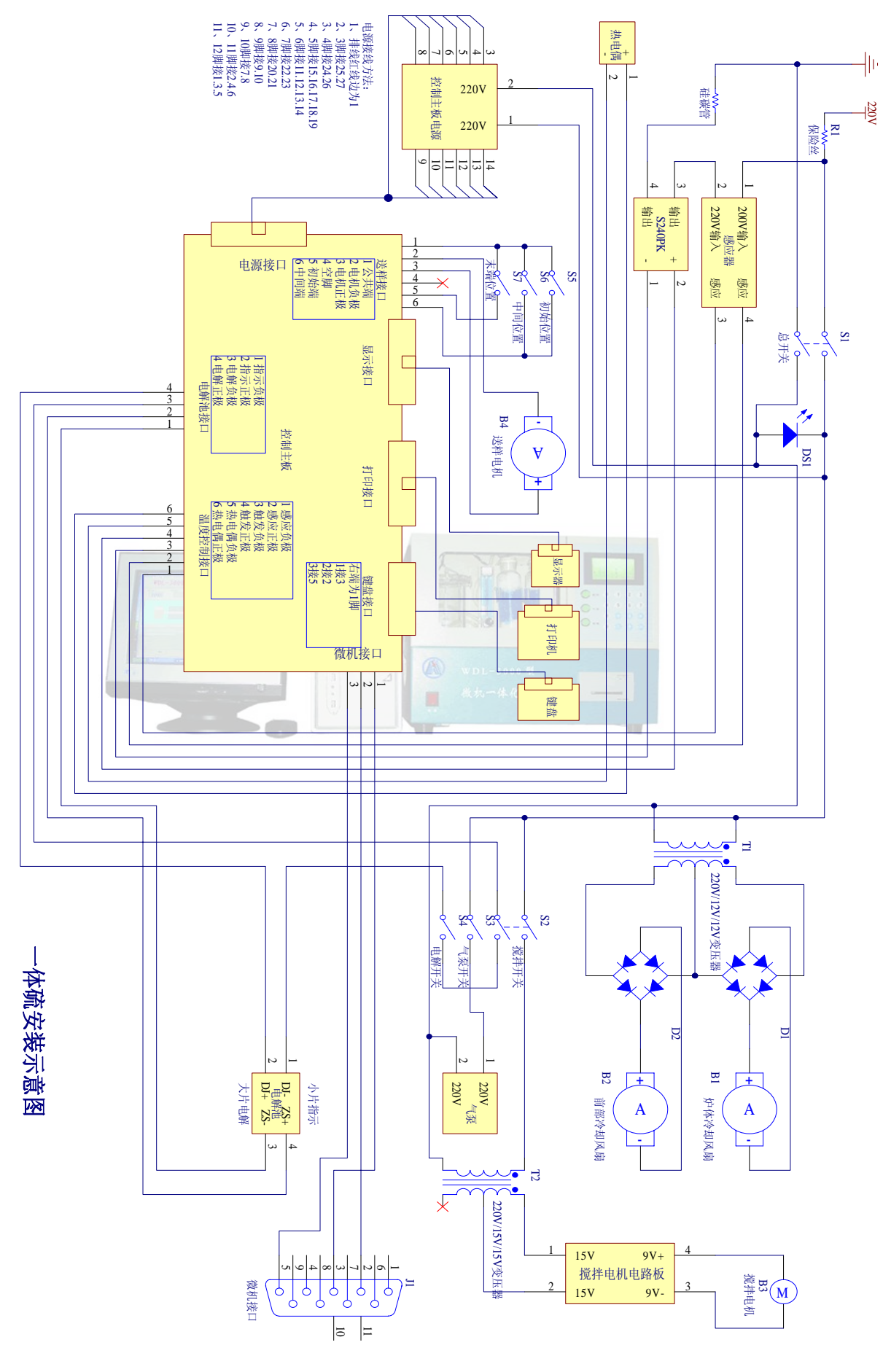

第 24 页, 共 26 页

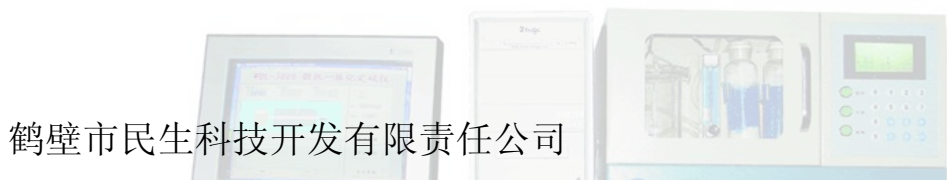

MINGSHEN SCIENCE & TECHNOLOGY DEVELOPMENT CORPORATION LIMITED

~~~~~~~~~~~~~~~~~~~~~~~~~~~~~~~~~~~~~~~~~~~~~~~~~~~~~~

电话:0392-3313798 2170277

传真:0392-2172001

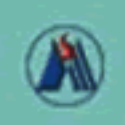

鹤壁市民生科技开发有限责任公司 (原料壁市电子工程研究所)

地址: 河南省鹤壁市淇滨大道41号 电话: 0392-3313798 2170244<br>传真: 0392-3378388 2172001 网址: www.caiheht.com 邮编: 458030